# **Deploy NONRTRIC in Kubernetes**

This wiki describes how to deploy the NONRTRIC components within Kubernetes cluster.

- [Demo Video](#page-0-0)
- [Delivery Status](#page-0-1)
- [NONRTRIC Architechture](#page-0-2)
- [Introduction to Helm Chart](#page-0-3)
- [Helm Chart in NONRTRIC](#page-0-4)
- [Packaging & Repo update](#page-2-0)
- [Deployment](#page-3-0)
- [Kubernetes Command](#page-4-0)

### <span id="page-0-0"></span>Demo Video

Your browser does not support the HTML5 video element

## <span id="page-0-1"></span>Delivery Status

**DO NOT EDIT** ⋒

Only the Integration PTL should edit the delivery status table to track the release validation progress

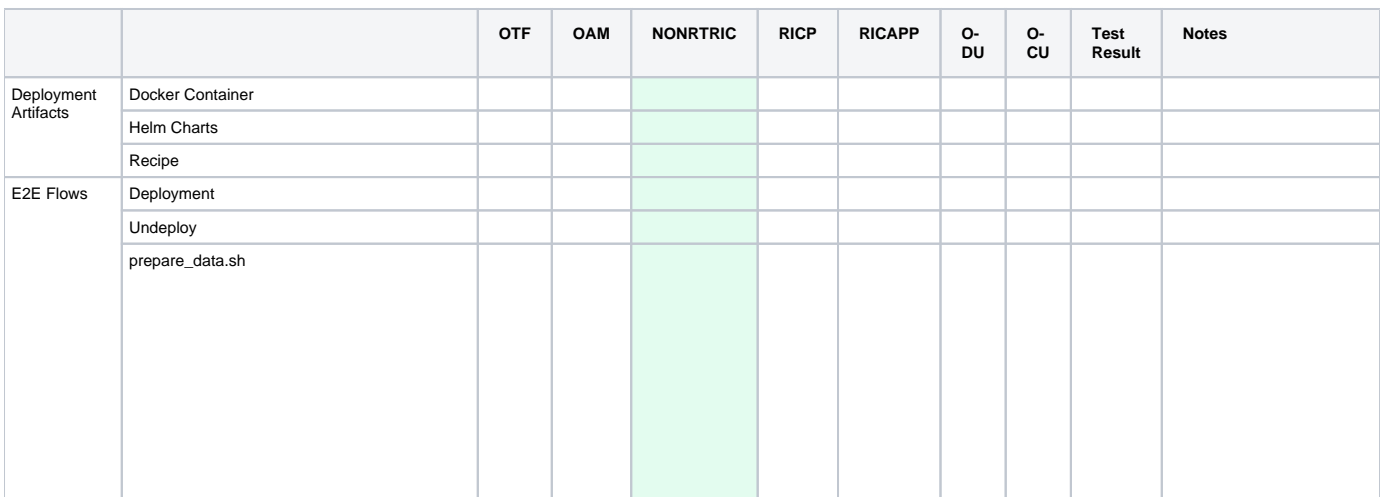

### <span id="page-0-2"></span>**NONRTRIC Architechture**

NONRTRIC composes of four major components,

- 1. Control Panel
- 2. Policy Management Service
- 3. A1 Controller
- 4. NearRT RIC Simulator

Refer [this](https://wiki.o-ran-sc.org/display/RICNR/Release+B) page for more details

### <span id="page-0-3"></span>**Introduction to Helm Chart**

In Nonrtric we use Helm chart as a packaging manager for kubernetes. Helm chart helps developer to package, configure & deploy the application and services into kubernetes environment.

For more information you could refer to below links,

<span id="page-0-4"></span><https://helm.sh/docs/intro/quickstart/>

## **Helm Chart in NONRTRIC**

In Release B, the helm chart's are written in [IT/Dep](https://gerrit.o-ran-sc.org/r/admin/repos/it/dep) repo.

The following picture shows the hierarchy of the nonrtric within IT/Dep repo.

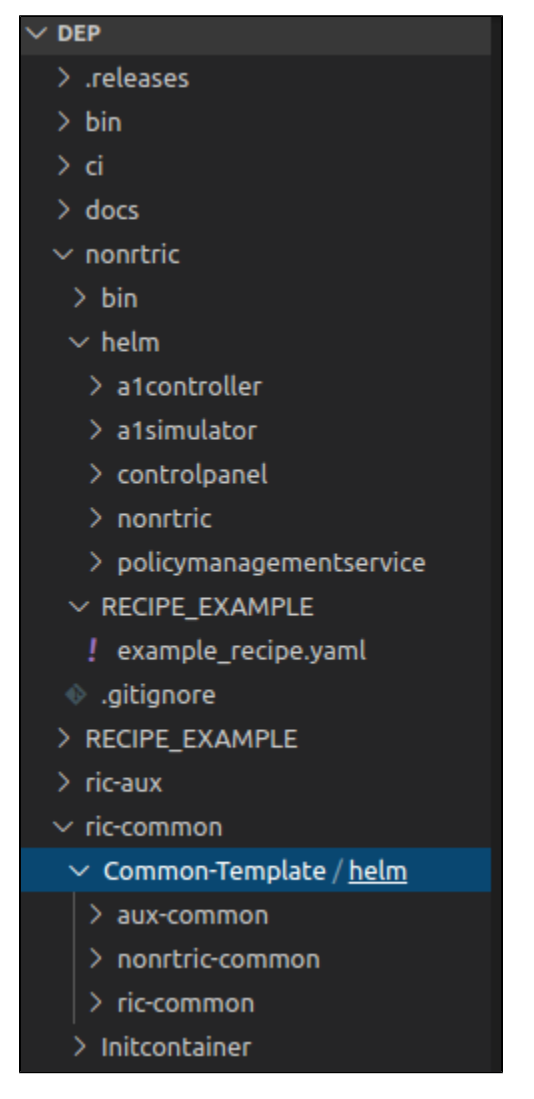

Each components in nonrtric repo are independent chart with common dependency of nonrtric-common. The nonrtric chart acts a parent chart where other charts like a1controller, a1simulator, controlpanel & policymanagemenservice are added as dependencies in it.

The nonrtric-common contains the common template shared across all the nonrtric componenets. The nonrtric-common chart is added as a dependency into all the components (a1controller, a1simulator, controlpanel, policymanagemenservice & nonrtric)

Each component can be built & packaged independently of others and the required version can be deployed by adding the same into requirements.yaml file in nonrtric

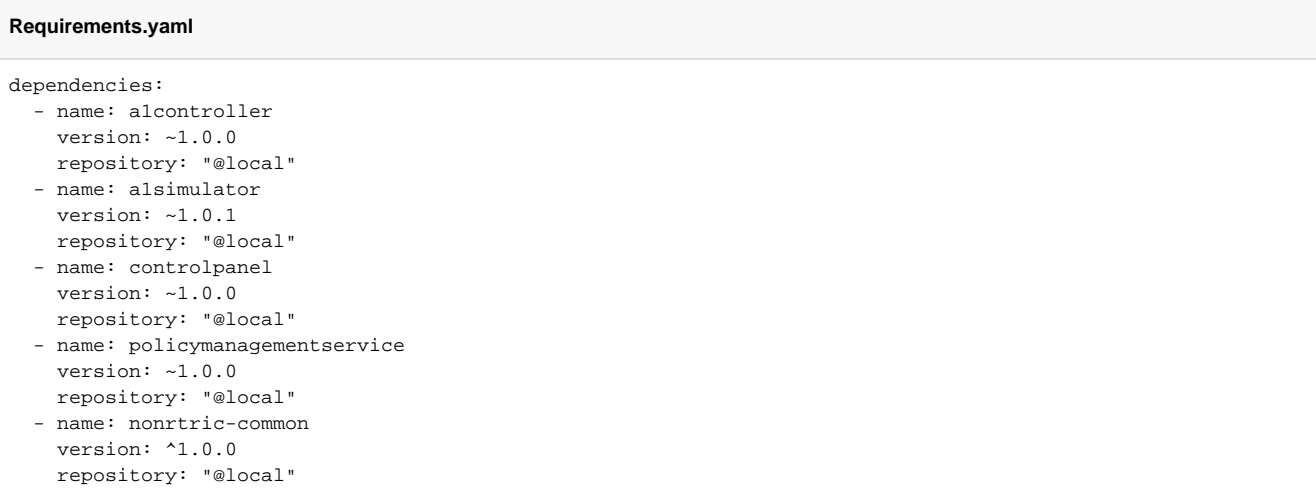

The values.yaml file contains the default value of the individual components and it can be overridden with the override yaml file. The default values.yaml,

#### **values.yaml**

```
imagePullPolicy: IfNotPresent
image:
  registry: 'nexus3.o-ran-sc.org:10002/o-ran-sc'
  name: nonrtric-a1-controller
  tag: 1.7.4
replicaCount: 1
service:
  internalPort: 8181
  externalPort: 8282
```
### <span id="page-2-0"></span>**Packaging & Repo update**

All the logic behind the helm packaging & repo update are kept under deploy-nonrtric.sh file. This script crawls through the nonrtric directory and packages all the dependencies charts & copy it to the helm local repo.

#### **deploy-nonrtric**

```
# Package nonrtric-common and serve it using Helm local repo
HELM_HOME=$(helm home)
COMMON_CHART_VERSION=$(cat $ROOT_DIR/../ric-common/Common-Template/helm/nonrtric-common/Chart.yaml | grep 
version | awk '{print $2}')
helm package -d /tmp $ROOT_DIR/../ric-common/Common-Template/helm/nonrtric-common
cp /tmp/nonrtric-common-$COMMON_CHART_VERSION.tgz $HELM_HOME/repository/local/
```
You can use the example recipe or your custom recipe file to invoke this script. Call the below command from /dep/bin directory,

#### **run deploy command**

root@vm1:~/dep/bin#./deploy-nonrtric -f ../nonrtric/RECIPE\_EXAMPLE/example\_recipe.yaml

The above command packages nonrtri-common, a1controller,a1simulator, controlpanel & policymanagementservice and add them to the local helm repo which will be served later.

The above command also invokes the install script to do the actual deployment of our components which we cover in [Deployment](https://wiki.o-ran-sc.org/display/RICNR/Deploy+NONRTRIC#DeployNONRTRIC-Deployment) section.

Once you run the deploy command you see the below logs in the console,

#### **deploy log**

Successfully packaged chart and saved it to: /tmp/nonrtric-common-1.0.0.tgz Packaging NONRTRIC components [controlpanel a1controller a1simulator policymanagementservice] Hang tight while we grab the latest from your chart repositories... ...Successfully got an update from the "local" chart repository ...Successfully got an update from the "stable" chart repository Update Complete. Happy Helming! Error: Unable to move current charts to tmp dir: rename /root/dep/nonrtric/helm/controlpanel/charts /root/dep /nonrtric/helm/controlpanel/tmpcharts: file exists Error: found in requirements.yaml, but missing in charts/ directory: nonrtric-common Hang tight while we grab the latest from your chart repositories... ...Successfully got an update from the "local" chart repository ...Successfully got an update from the "stable" chart repository Update Complete. Happy Helming! Saving 1 charts Downloading nonrtric-common from repo http://127.0.0.1:8879/charts Deleting outdated charts Successfully packaged chart and saved it to: /tmp/a1controller-1.0.0.tgz Hang tight while we grab the latest from your chart repositories... ...Successfully got an update from the "local" chart repository ...Successfully got an update from the "stable" chart repository Update Complete. Happy Helming! Saving 1 charts Downloading nonrtric-common from repo http://127.0.0.1:8879/charts Deleting outdated charts Successfully packaged chart and saved it to: /tmp/a1simulator-1.0.1.tgz Hang tight while we grab the latest from your chart repositories... ...Successfully got an update from the "local" chart repository ...Successfully got an update from the "stable" chart repository Update Complete. Happy Helming! Saving 1 charts Downloading nonrtric-common from repo http://127.0.0.1:8879/charts Deleting outdated charts Successfully packaged chart and saved it to: /tmp/policymanagementservice-1.0.0.tgz "local" has been removed from your repositories "local" has been added to your repositories Finished Packaging NONRTRIC components [controlpanel a1controller a1simulator policymanagementservice]

### <span id="page-3-0"></span>**Deployment**

This is where the actual deployment of the components into kubernetes cluster happens. The install script is responsible for identifying the namespace, helm release & parent chart to start the deployment process. It also creates the config map of the recipe file which is later used during uninstall process. Once all the above are done, it will call the below command to deploy the nonrtric components,

#### **install**

```
helm install $DIR/../helm/"${PARENT_CHART}" -f $OVERRIDEYAML --namespace "${NONRTRIC_NAMESPACE:-nonrtric}" --
name "${RELEASE_PREFIX}"
```
The deploy-nonrtric script is called only the first time and every other redeployment should call install script as long as you don't do any change in helm charts. This saves time and resource as we reuse the existing charts packaged and served by helm repo.

To deploy the nonrtric components in kubernetes you need to call the below command from bin directory within nonrtric,

#### **run install command**

root@vm1:~/dep/nonrtric/bin#./install -f ../RECIPE\_EXAMPLE/example\_recipe.yaml

Once the deployment starts you see the below log in console,

#### **Install log**

Chart name- nonrtric namespace/nonrtric created configmap/nonrtric-recipe created Deploying NONRTRIC components [controlpanel a1controller a1simulator policymanagementservice nonrtric] Updating the Parent Chart [nonrtric] Hang tight while we grab the latest from your chart repositories... ...Successfully got an update from the "local" chart repository ...Successfully got an update from the "stable" chart repository Update Complete. Happy Helming! Saving 5 charts Downloading a1controller from repo http://127.0.0.1:8879/charts Downloading a1simulator from repo http://127.0.0.1:8879/charts Downloading controlpanel from repo http://127.0.0.1:8879/charts Downloading policymanagementservice from repo http://127.0.0.1:8879/charts Downloading nonrtric-common from repo http://127.0.0.1:8879/charts Deleting outdated charts NAME: r2-dev-nonrtric LAST DEPLOYED: Tue Apr 21 10:43:46 2020 NAMESPACE: nonrtric STATUS: DEPLOYED RESOURCES: ==> v1/ConfigMap NAME DATA AGE controlpanel-configmap 1 1s policymanagementservice-configmap 1 1s ==> v1/Service NAME TYPE CLUSTER-IP EXTERNAL-IP PORT(S) AGE a1controller ClusterIP 10.43.34.119 <none> 8282/TCP 1s dbhost ClusterIP 10.43.30.35 <none> 3306/TCP 1s sdnctldb01 ClusterIP 10.43.89.176 <none> 3306/TCP 1s<br>al-sim ClusterIP None <none> 8085/TCP 1s a1-sim ClusterIP None <none> 8085/TCP 1s controlpanel ModePort 10.43.8.241 <none> 8080:30090/TCP 1s<br>
policymanagementservice NodePort 10.43.79.184 <none> 8081:30092/TCP 1s policymanagementservice NodePort 10.43.79.184 <none> ==> v1/Deployment NAME DESIRED CURRENT UP-TO-DATE AVAILABLE AGE alcontroller  $1$  1 1 0 1s db  $1$   $1$   $1$   $1$   $0$   $1$ s controlpanel 1 1 1 0 1s<br>
policymanagementservice 1 1 1 0 1s policymanagementservice 1 1 1 0 1s ==> v1/StatefulSet NAME DESIRED CURRENT AGE a1-sim-osc  $2$  1 1s al-sim-std  $2$  1 1s ==> v1/Pod(related) NAME READY STATUS RESTARTS AGE a1controller-5c9f5b586c-wktgg 0/1 ContainerCreating 0 1s db-549ff9b4d5-9skl5 0/1 ContainerCreating 0 1s controlpanel-5f4ccc78cb-lc97c 0/1 ContainerCreating 0 1s policymanagementservice-79d5cdb475-lkhcn 0/1 ContainerCreating 0 1s a1-sim-osc-0 0/1 ContainerCreating 0 1s a1-sim-std-0 0/1 ContainerCreating 0 0s

### <span id="page-4-0"></span>**Kubernetes Command**

Once the above process completes without any error, you can check the status of all pod, services, deployments with below commands,

### **Get Pods**

kubectl -n nonrtric get pod

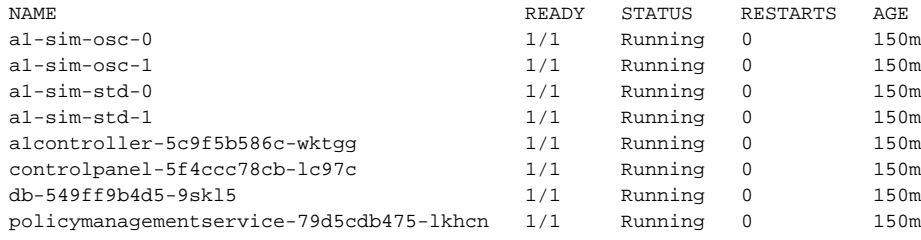

### **Get Services**

kubectl -n nonrtric get services

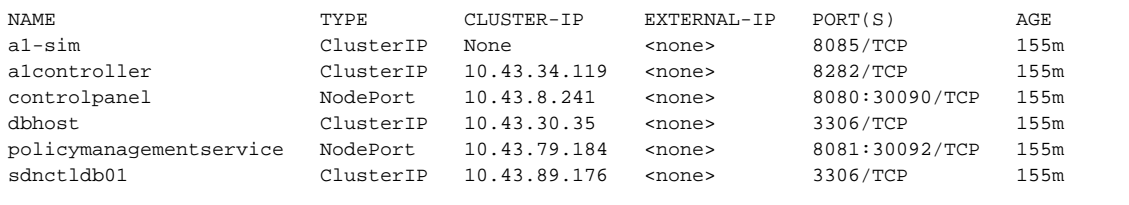